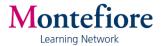

# **Talent Management – Learning Tutorials**

These instructional videos provide step-by-step instruction on how to complete your desired tasks within the Learning section of the Talent Management system.

# **Review Learning History**

How to view your transcript of completed courses according to Learning Network records.

### **Print Course Certificate**

How to print a certificate of completion for a course you completed.

http://0067ed7.netsolhost.com/TM Demos/Print Course Certificate/Print Course Certificate Demo.htm

## Run a Transcript Report as a Manager

How to run a Learning History transcript report on the completed coursework of the associates you manage.

### **Delegate Access**

How to delegate your account and its authority to another User in the system.

http://0067ed7.netsolhost.com/TM Demos/Delegate Access/Delegate Access Demo.htm

## **Accessing Delegation**

How to access an account that has been delegated to a User.

http://0067ed7.netsolhost.com/TM\_Demos/Access Delegation/Access Delegation Demo.htm

#### **Course Search**

How to search for a course in the Learning section of the Talent Management system.

http://0067ed7.netsolhost.com/TM Demos/Course Search/Course Search Demo.htm

# Assign Course as a Manager

How to assign a course to the associates you manage.

http://0067ed7.netsolhost.com/TM Demos/Assign Course/Assign Course Demo.htm